### **Inhaltsverzeichnis**

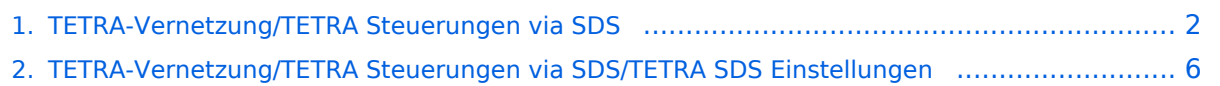

#### <span id="page-1-0"></span>**TETRA-Vernetzung/TETRA Steuerungen via SDS**

[Versionsgeschichte interaktiv durchsuchen](https://wiki.oevsv.at) [VisuellWikitext](https://wiki.oevsv.at)

## **[elltext anzeigen\)](#page-1-0)**

[Oe1kbc](https://wiki.oevsv.at/wiki/Benutzer:Oe1kbc) [\(Diskussion](https://wiki.oevsv.at/w/index.php?title=Benutzer_Diskussion:Oe1kbc&action=view) | [Beiträge\)](https://wiki.oevsv.at/wiki/Spezial:Beitr%C3%A4ge/Oe1kbc) [Markierung:](https://wiki.oevsv.at/wiki/Spezial:Markierungen) [Visuelle Bearbeitung](https://wiki.oevsv.at/w/index.php?title=Project:VisualEditor&action=view) [← Zum vorherigen Versionsunterschied](#page-1-0)

#### **[Version vom 8. März 2021, 22:03 Uhr](#page-1-0) [\(Qu](#page-1-0) [Version vom 8. März 2021, 22:11 Uhr](#page-1-0) ([Qu](#page-1-0) [elltext anzeigen](#page-1-0))**

[Oe1kbc](https://wiki.oevsv.at/wiki/Benutzer:Oe1kbc) ([Diskussion](https://wiki.oevsv.at/w/index.php?title=Benutzer_Diskussion:Oe1kbc&action=view) | [Beiträge](https://wiki.oevsv.at/wiki/Spezial:Beitr%C3%A4ge/Oe1kbc)) [Markierung](https://wiki.oevsv.at/wiki/Spezial:Markierungen): [Visuelle Bearbeitung](https://wiki.oevsv.at/w/index.php?title=Project:VisualEditor&action=view) [Zum nächsten Versionsunterschied →](#page-1-0)

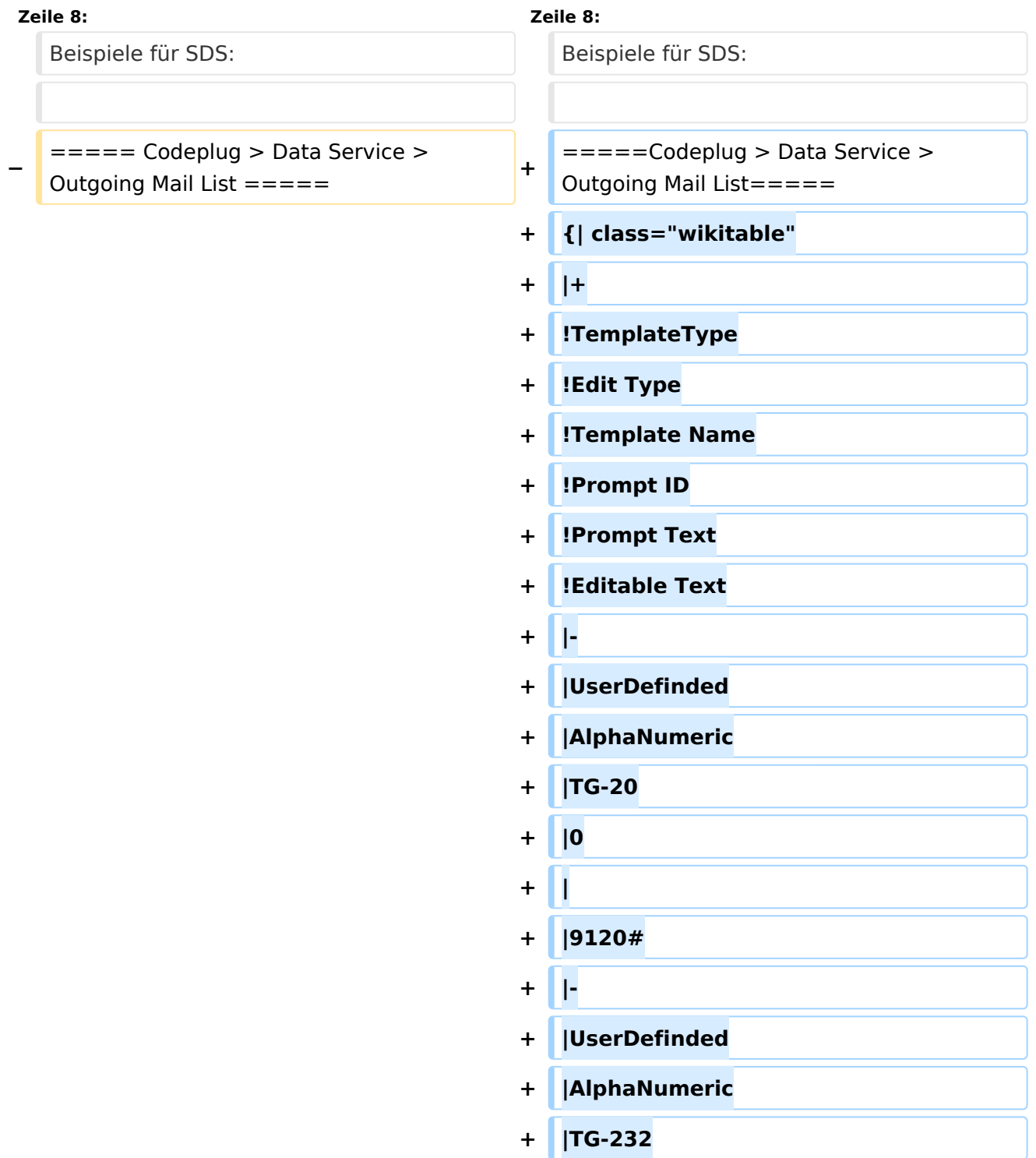

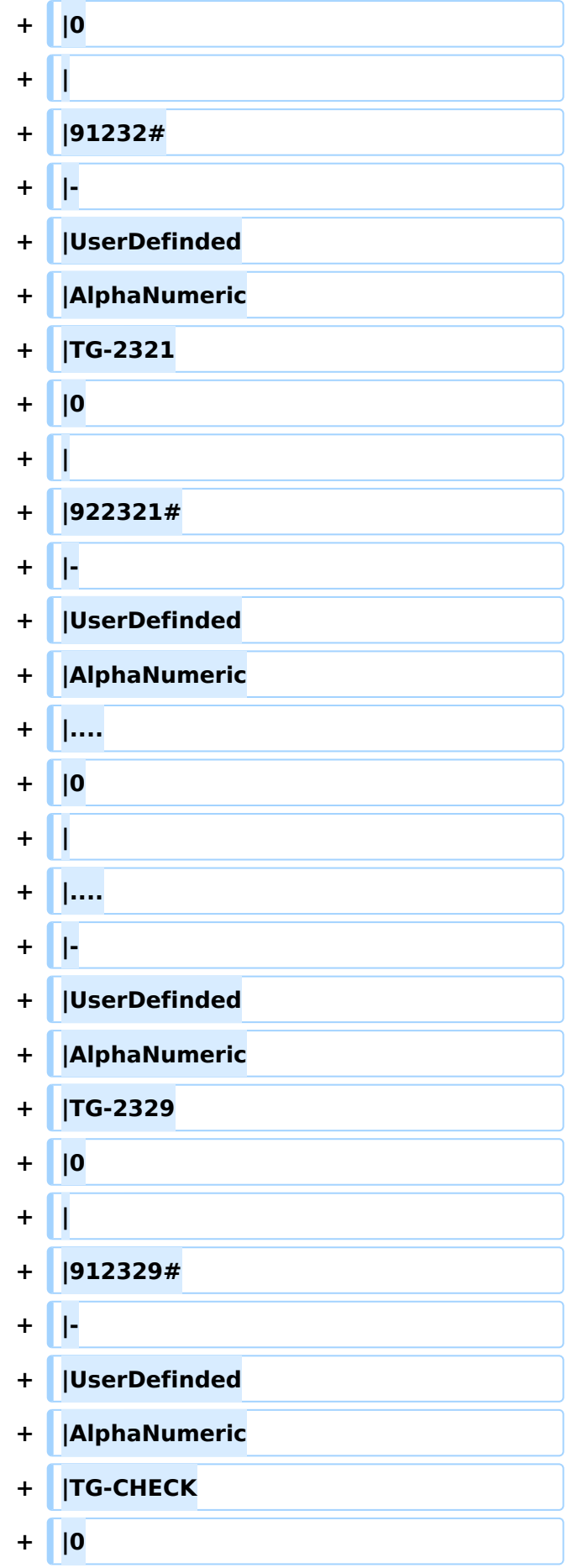

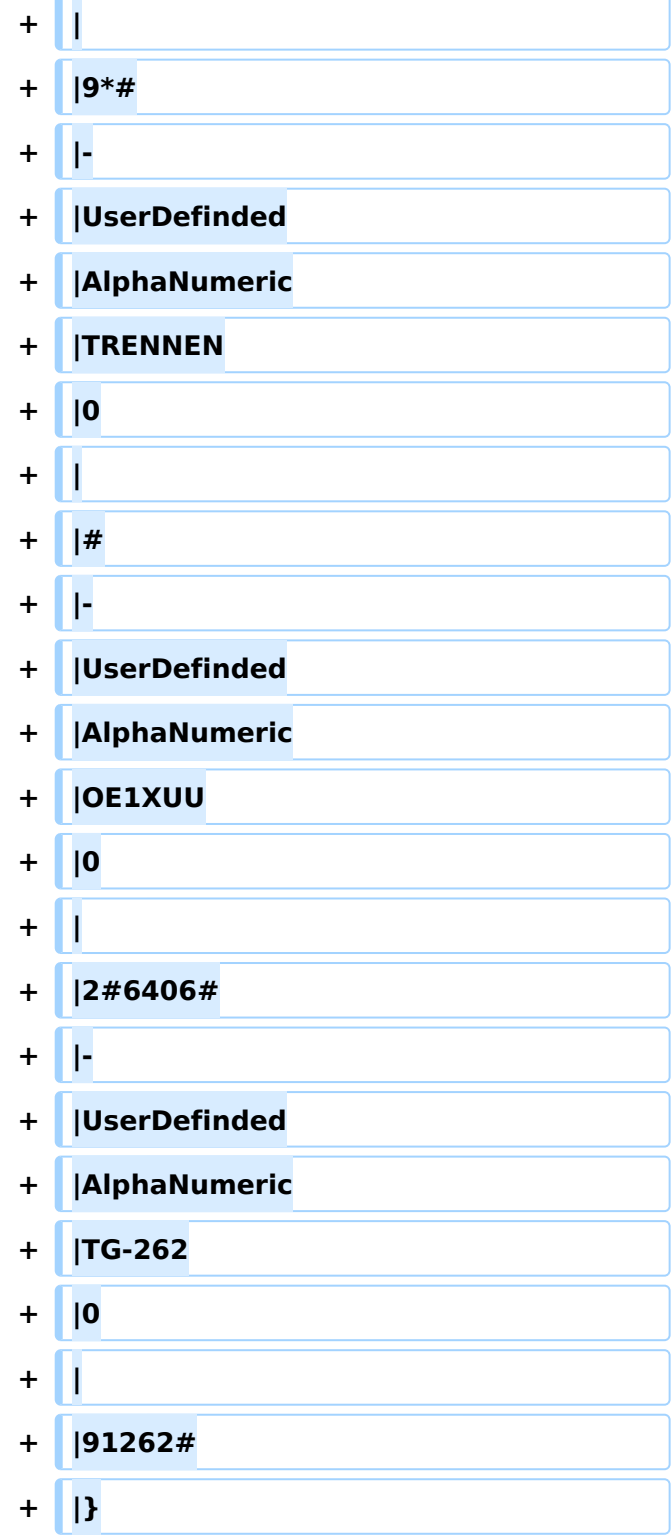

#### Version vom 8. März 2021, 22:11 Uhr

#### **Steuerungen via SDS**

SVXLINK kann mittels SDS-Messages gesteuert werden. Steuerungsbefehle können in den Codeplugs im Data-Service-Bereich vor gespeichert werden. Der Vorteil von SDS-Steuerungen ist dass nicht alles vor gespeichert werden muss und dadurch dynamisch bleibt.

Bitte beachten das SDS als "private" abgesendet werden soll damit nicht andere Teilnehmer die Steuerkommandos ebenfalls als SDS geliefert bekommen. siehe -> [SDS Einstellungen](https://wiki.oevsv.at/w/index.php?title=SDS_Einstellungen&action=view)

Private SDS werden an die ISSI des Gateways gesendet -> in OE wollen wir gemeinsam einen standartirisierte ISSI verwenden 2321990

Beispiele für SDS:

#### Codeplug > Data Service > Outgoing Mail List

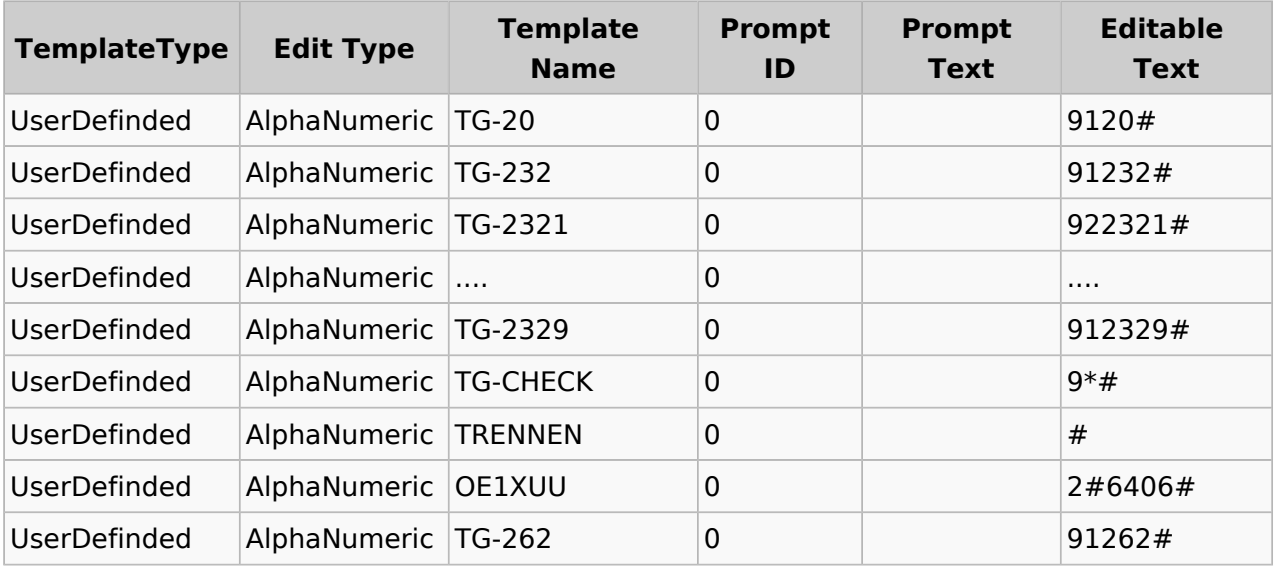

#### <span id="page-5-0"></span>**TETRA-Vernetzung/TETRA Steuerungen via SDS: Unterschied zwischen den Versionen**

[Versionsgeschichte interaktiv durchsuchen](https://wiki.oevsv.at) [VisuellWikitext](https://wiki.oevsv.at)

# **[elltext anzeigen\)](#page-1-0)**

[Oe1kbc](https://wiki.oevsv.at/wiki/Benutzer:Oe1kbc) [\(Diskussion](https://wiki.oevsv.at/w/index.php?title=Benutzer_Diskussion:Oe1kbc&action=view) | [Beiträge\)](https://wiki.oevsv.at/wiki/Spezial:Beitr%C3%A4ge/Oe1kbc) [Markierung:](https://wiki.oevsv.at/wiki/Spezial:Markierungen) [Visuelle Bearbeitung](https://wiki.oevsv.at/w/index.php?title=Project:VisualEditor&action=view) [← Zum vorherigen Versionsunterschied](#page-1-0)

#### **[Version vom 8. März 2021, 22:03 Uhr](#page-1-0) [\(Qu](#page-1-0) [Version vom 8. März 2021, 22:11 Uhr](#page-1-0) ([Qu](#page-1-0) [elltext anzeigen](#page-1-0))**

[Oe1kbc](https://wiki.oevsv.at/wiki/Benutzer:Oe1kbc) ([Diskussion](https://wiki.oevsv.at/w/index.php?title=Benutzer_Diskussion:Oe1kbc&action=view) | [Beiträge](https://wiki.oevsv.at/wiki/Spezial:Beitr%C3%A4ge/Oe1kbc)) [Markierung](https://wiki.oevsv.at/wiki/Spezial:Markierungen): [Visuelle Bearbeitung](https://wiki.oevsv.at/w/index.php?title=Project:VisualEditor&action=view) [Zum nächsten Versionsunterschied →](#page-1-0)

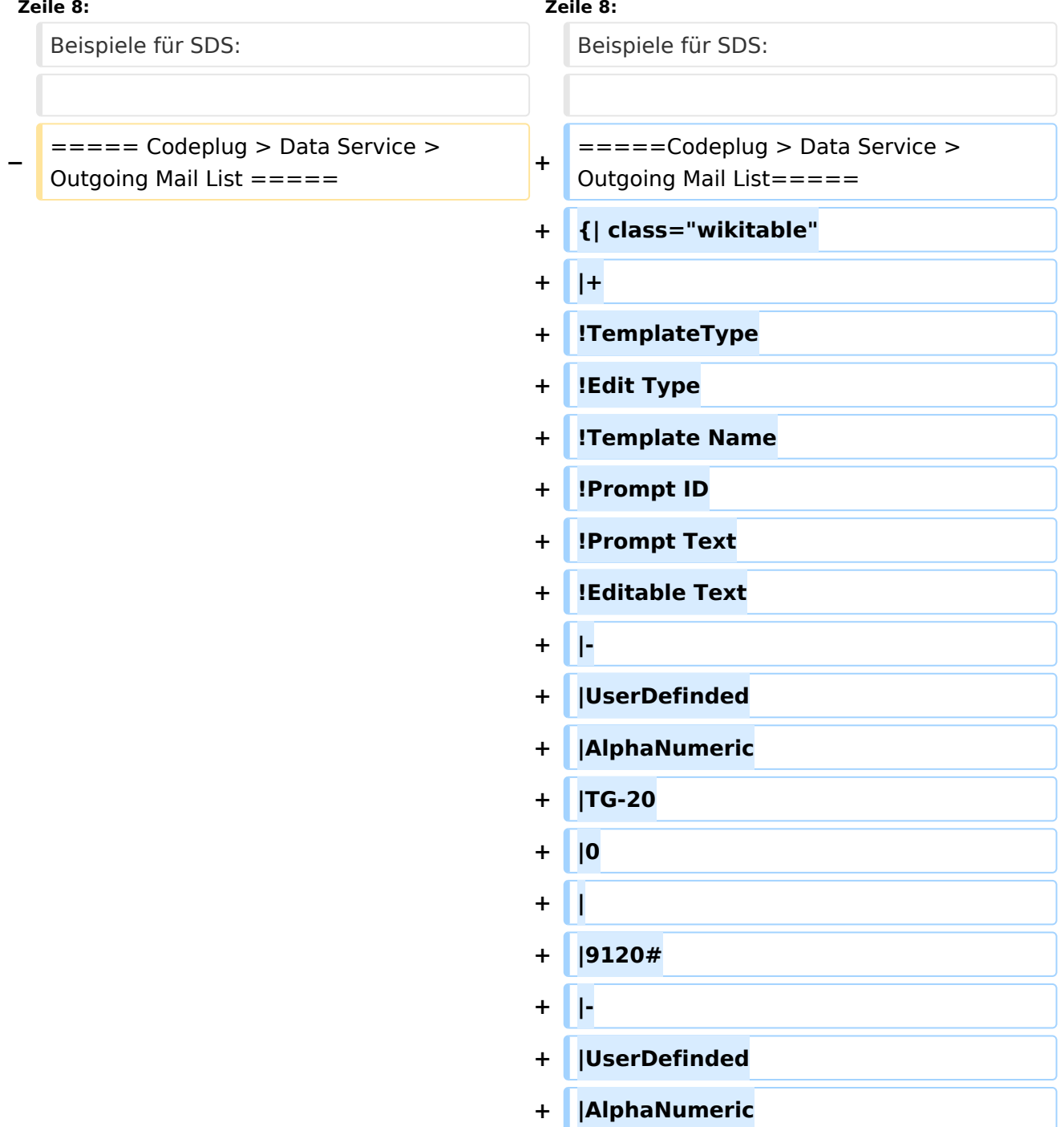

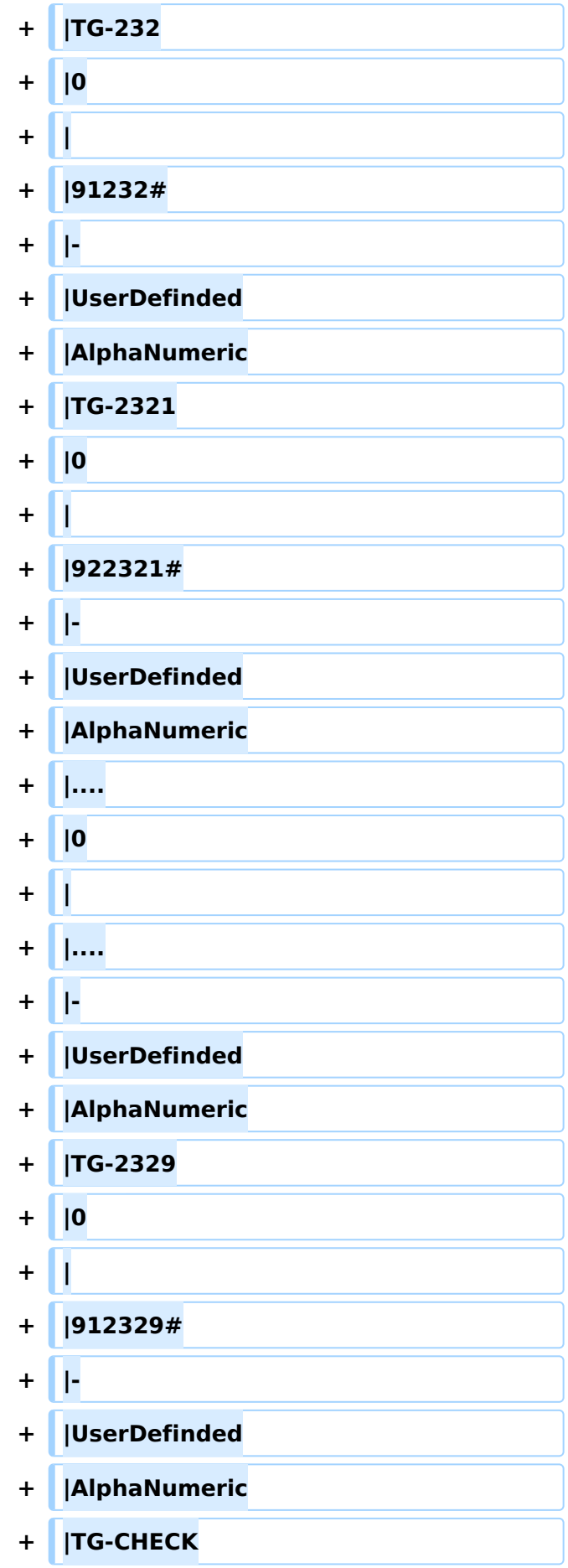

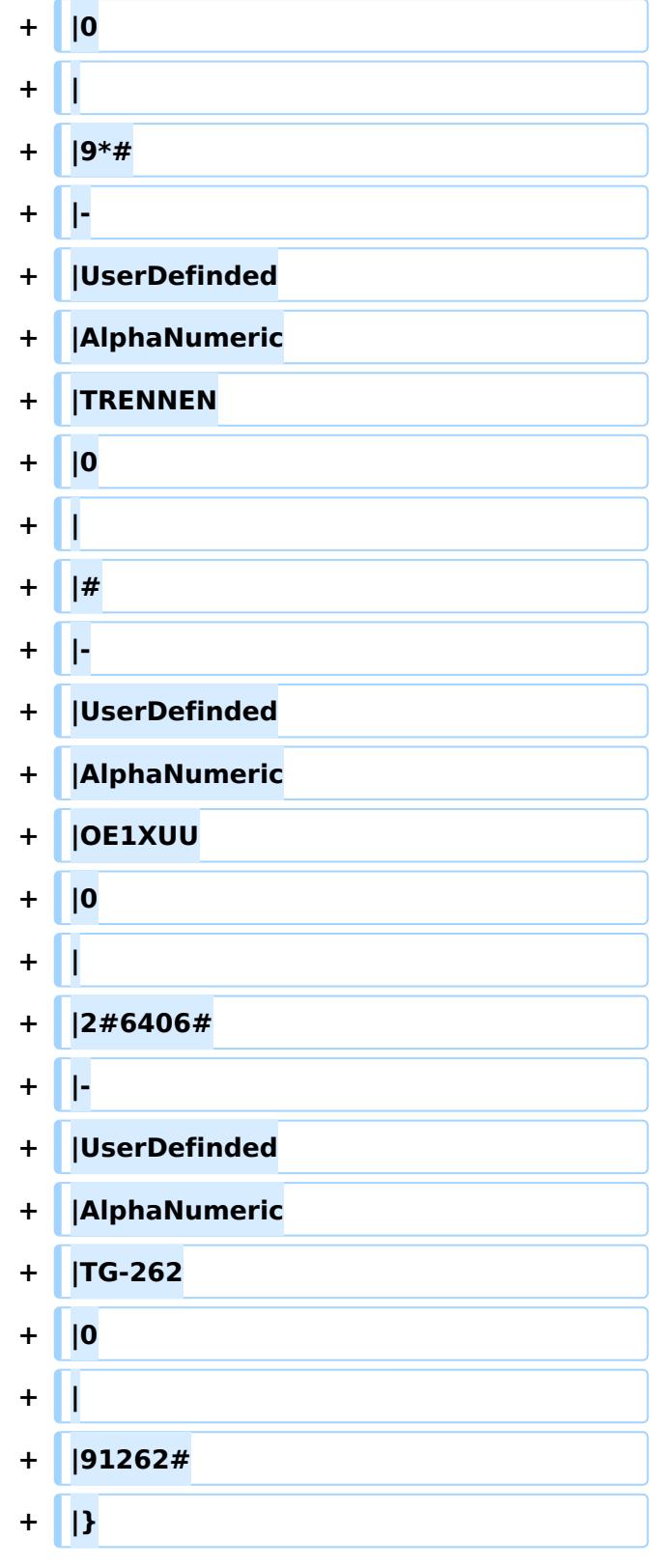

#### Version vom 8. März 2021, 22:11 Uhr

#### **Steuerungen via SDS**

SVXLINK kann mittels SDS-Messages gesteuert werden. Steuerungsbefehle können in den Codeplugs im Data-Service-Bereich vor gespeichert werden. Der Vorteil von SDS-Steuerungen ist dass nicht alles vor gespeichert werden muss und dadurch dynamisch bleibt.

Bitte beachten das SDS als "private" abgesendet werden soll damit nicht andere Teilnehmer die Steuerkommandos ebenfalls als SDS geliefert bekommen. siehe -> [SDS Einstellungen](https://wiki.oevsv.at/w/index.php?title=SDS_Einstellungen&action=view)

Private SDS werden an die ISSI des Gateways gesendet -> in OE wollen wir gemeinsam einen standartirisierte ISSI verwenden 2321990

Beispiele für SDS:

#### Codeplug > Data Service > Outgoing Mail List

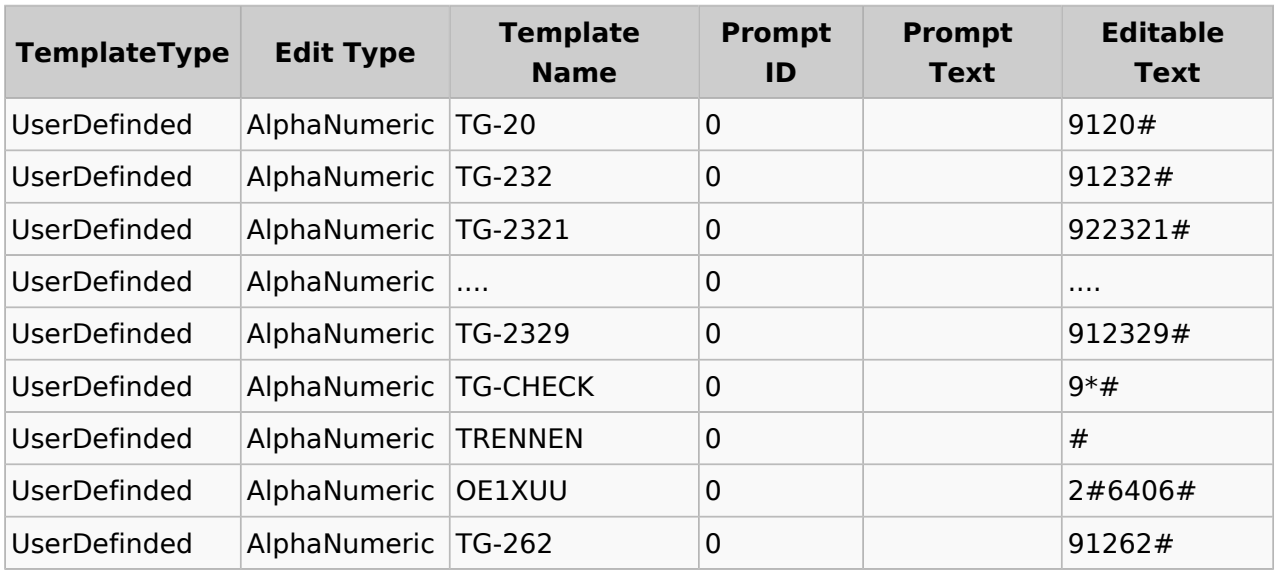